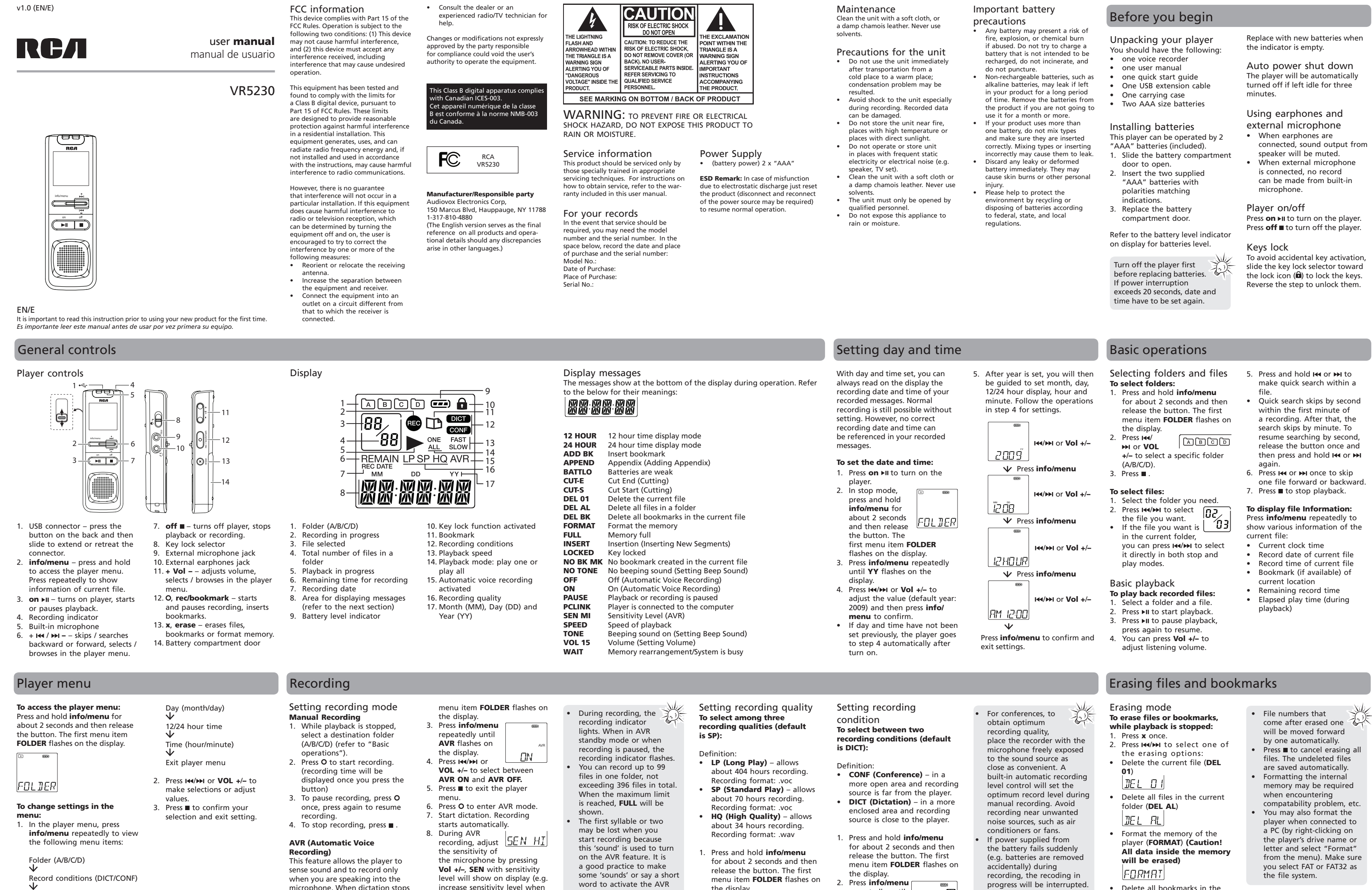

 $\bigoplus$ 

level will show on display (e.g. increase sensitivity level when recording source is far from the player or the recording environment is quiet). 9. Press ■ to end AVR recording.

Refer to section "Erasing files and

• Once O is pressed (refer to

• To view the remaining time and other recording

microphone. When dictation stops for about three seconds, recording will pause and then start again automatically when you resume

dictation.

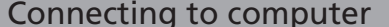

Record quality (LP/SP/HQ)

• Make sure memory is not full. You have recorded 99 files in one folder. Try record in a new folder. • You may have formatted the player with incorrect file system<br>(e.g. NTFS or MAC format). Refer to section "Erasing files

**computer.** • You must use the provided DVM software to open the files. • To download the software, go to www.rcaaudiovideo.com • On a Mac computer, only .WAV file on the player can be played

word to activate the AVR before you begin actual

dictation.

the display. 2. Press **info/menu**  repeatedly until **LP**, **SP** or **HQ** 

the current file:

This Warranty does not extend to the elimination of externally generated static or noise, to correction of antenna problems, loss/interruptions of broadcast or 2. Press **info/menu**  repeatedly until **DICT** or **CONF**  flashes on the display.

 $HQ$ 

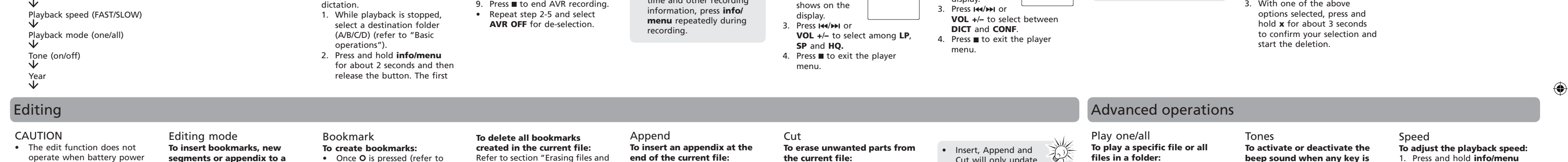

MONTHS FROM DATE OF PURCHASE. IN NO CASE SHALL THE COMPANY BE LIABLE FOR ANY CONSEQUENTIAL OR INCIDENTAL DAMAGES FOR BREACH OF THIS OR ANY OTHER WARRANTY. No person or representative is authorized to assume for the Company any liability other than expressed herein in connection with the sale of this product.

progress will be interrupted. The recorded file may also be corrupted and cannot be

played back.

R FOR THE SECURITY PERSONAL CONTENT OR DATA ON THE RETURNED DEVICE. Product will be returned with factory default settings, and without any pre-loaded content which may have been installed in the originally purchased products. Consumer will be responsible for reloading data and content. Consumer will be responsible to not covered by the war • A new or refurbished unit will be shipped to you freight prepaid. **What we will do:** Provide you with a new, or at our option, a refurbished unit. The exchange unit is under warranty for the remain-der of the original product's warranty period.

Cut will only update the recorded time length, without changing recording time and date. All bookmarks will be deleted after Insert, Append or Cut is performed.

• Delete all bookmarks in the current file (**DEL BK**)

1. Press and hold **info/menu** for about 2 seconds and then release the button. The first menu item **FOLDER** flashes on

the display. 2. Press **info/menu**  repeatedly until **ONE** or **ALL** flashes on display. 3. Press  $\overline{\mathsf{H}}$  +  $\overline{\mathsf{H}}$  or **VOL +**/**–** to select between **ONE** and **ALL**. 4. Press  $\blacksquare$  to exit the player

• If ONE is selected, the player will stop after the selected file is played. If ALL is selected, the player will stop after all files in a folder are played.

**beep sound when any key is pressed (except during playback and recording):** 1. Press and hold **info/menu** for about 2 seconds and then release the button. The first menu item **FOLDER** flashes on

the display. 2. Press **info/ menu** repeatedly until **TONE** or **NOTONE** shows on display. 3. Press **H4/HH** or

1. Press and hold **info/menu** for about 2 seconds and then release the button. The first menu item **FOLDER** flashes

4. Press  $\blacksquare$  to exit the player

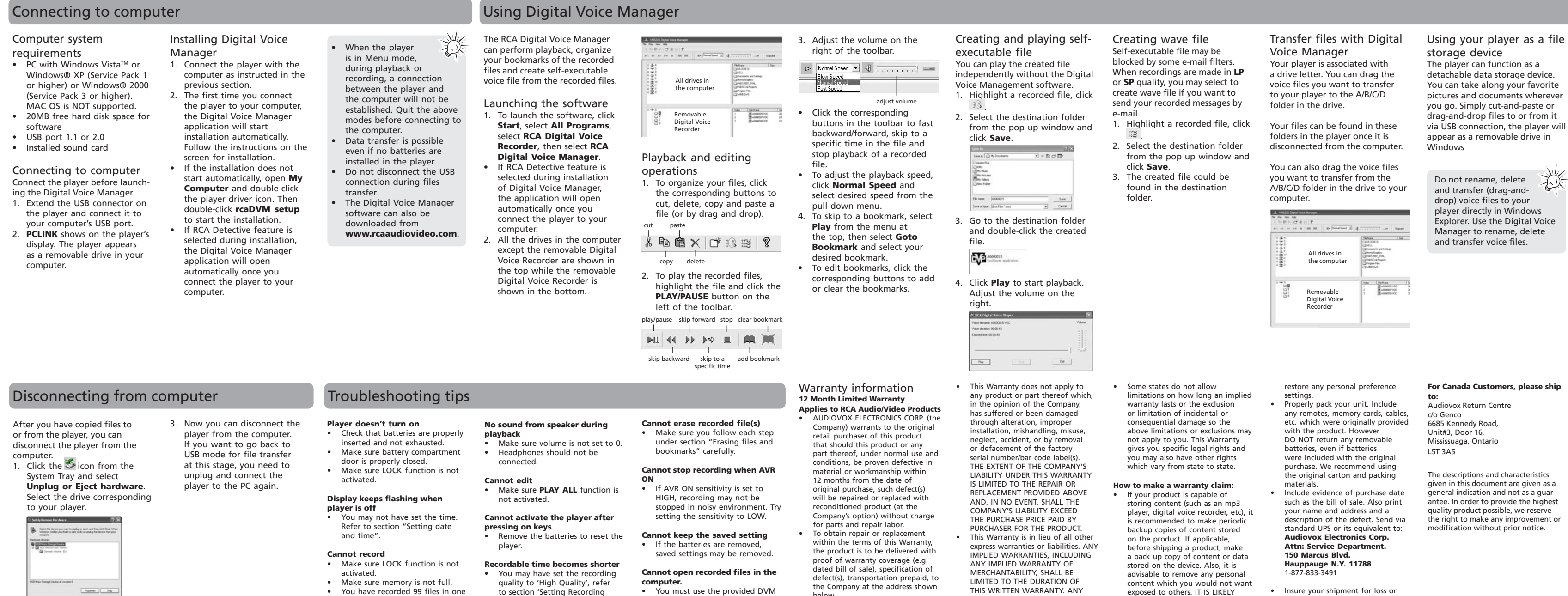

2. The **Stop a Hardware player** screen will appear. Select the player to be stopped again

### for confirmation and click OK.

 $\fbox{ \begin{tabular}{|c|c|} \hline \multicolumn{3}{|c|}{\textbf{Number}}\\ \hline \multicolumn{3}{|c|}{\textbf{Number}}\\ \hline \multicolumn{3}{|c|}{\textbf{Number}}\\ \hline \multicolumn{3}{|c|}{\textbf{Number}}\\ \hline \multicolumn{3}{|c|}{\textbf{Number}}\\ \hline \multicolumn{3}{|c|}{\textbf{Number}}\\ \hline \multicolumn{3}{|c|}{\textbf{Number}}\\ \hline \multicolumn{3}{|c|}{\textbf{Number}}\\ \hline \multicolumn{3}{|c|}{\textbf{Number}}\\ \hline \multicolumn{3}{|c|}{\text$ 

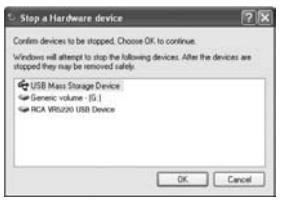

activated.

and bookmarks" and format the player again. **Incorrect recording date and time during playback** • You may have not set the date and time before recording. Refer to section "Setting date and time". **Cannot perform playback** • Make sure you have selected folder with recorded messages. • Make sure LOCK function is not activated. • Make sure the file is playable, which must be of 8-bit PCM or designated RCA format. Other

to section 'Setting Recording

Quality'.

• Delete the Digital Voice Manager setup software from the player to free up more memory space.

playback.

formats (e.g. mp3, wma) cannot be shown in the player for directly via application such as Quicktime. **DVM software cannot work properly with other RCA Digital Voice Recorders. •** You must use the designated DVM software for different RCA Digital Voice Recorder models. Go to www.rcaaudiovideo.com to download the correct software.

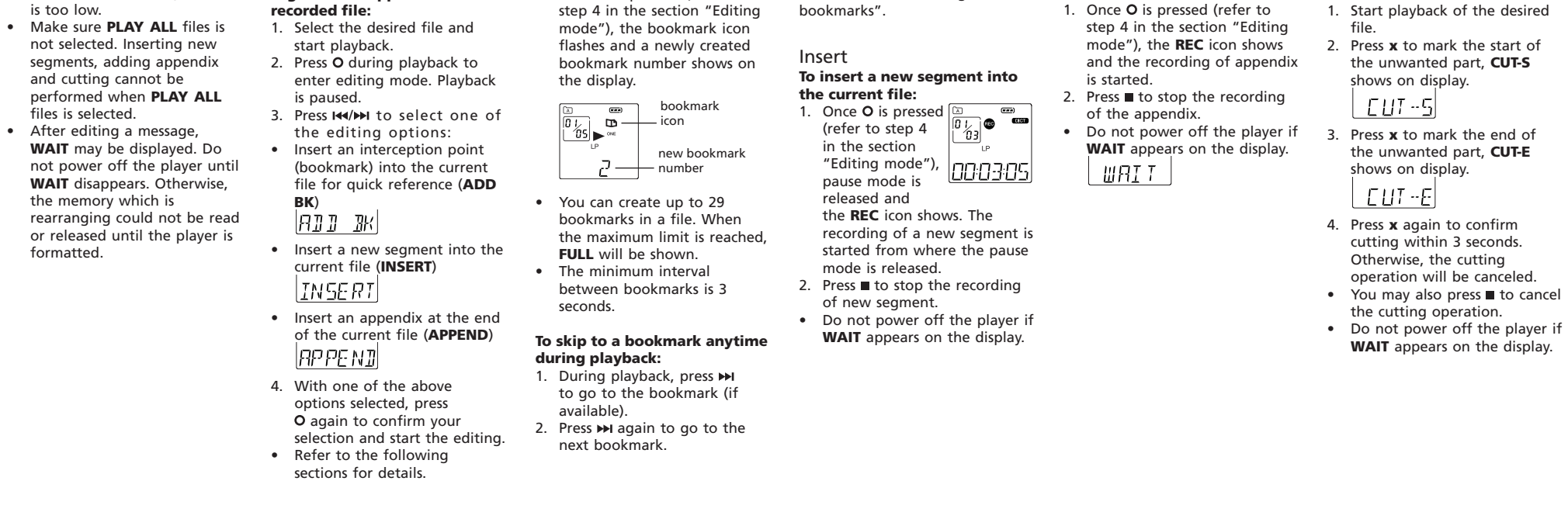

AVR (on/off)

 $\bigoplus$ 

Audiovox Electronics Corp., 150 Marcus Blvd., Hauppauge, NY 11788 ©2009 Audiovox Electronics Corp. Trademark(s) © Registered Marca(s) © Registrada(s) Marque(s) © Deposée(s) www.rcaaudiovideo.com Printed in China/Impreso en China

defect(s), transportation prepaid, to the Company at the address shown

below.

 $\bigoplus$ 

internet service, to costs incurred for installation, removal or reinstallation of product, to corruptions caused by computer viruses, spyware or other malware, to loss of media, files, data or content, or to damage to tapes, discs, removable memory devices or cards, speakers, accessories, computers, computer peripherals, other media players, home networks or vehicle electrical systems.

LIMITED TO THE DURATION OF THIS WRITTEN WARRANTY. ANY ACTION FOR BREACH OF ANY WARRANTY HEREUNDER INCLUDING ANY IMPLIED WARRANTY OF MERCHANTABILITY MUST BE BROUGHT WITHIN A PERIOD OF 24

THAT CONTENTS AND DATA ON THE DEVICE WILL BE LOST DURING SERVICE AND REFORMATTING. AUDIOVOX ACCEPTS NO LIABILITY FOR LOST CONTENT OR DATA, • Insure your shipment for loss or damage. Audiovox accepts no liability in case of damage or loss en route to Audiovox. • Pay any charges billed to you by the Exchange Center for service

3. With one of the above

 $E_L$ 

**fi les in a folder:**

menu.

**VOL +**/**–** to set beep sound

T ONE

4. Press to exit the player

ON/OFF.

menu.

on the display. 2. Press **info/menu**  repeatedly until **SPEED** shows on display. 3. Press **144/PH** or **VOL +**/**–** to select among **FAST**, **SLOW** and no speed indication (normal

speed).

menu.

• The above operations can also be done during playback.

SPEE II

るぶ

operate when battery power

**segments or appendix to a** 

**end of the current fi le:**

**DICT):** Definición

**condición predeterminada es** 

configuración.

• **CONF (Conferencia)** – en un lugar abierto donde la fuente de grabación esté alejada de

la unidad.

• **DICT (Dictado)** - en un lugar

Las descripciones y las características presentadas en este documento son dadas a modo de indicación general y no de garantía. Con el fin de proporcionarle la más alta calidad de producto posible, nos reservamos el derecho a hacer mejoras o modificaciones sin previo aviso.

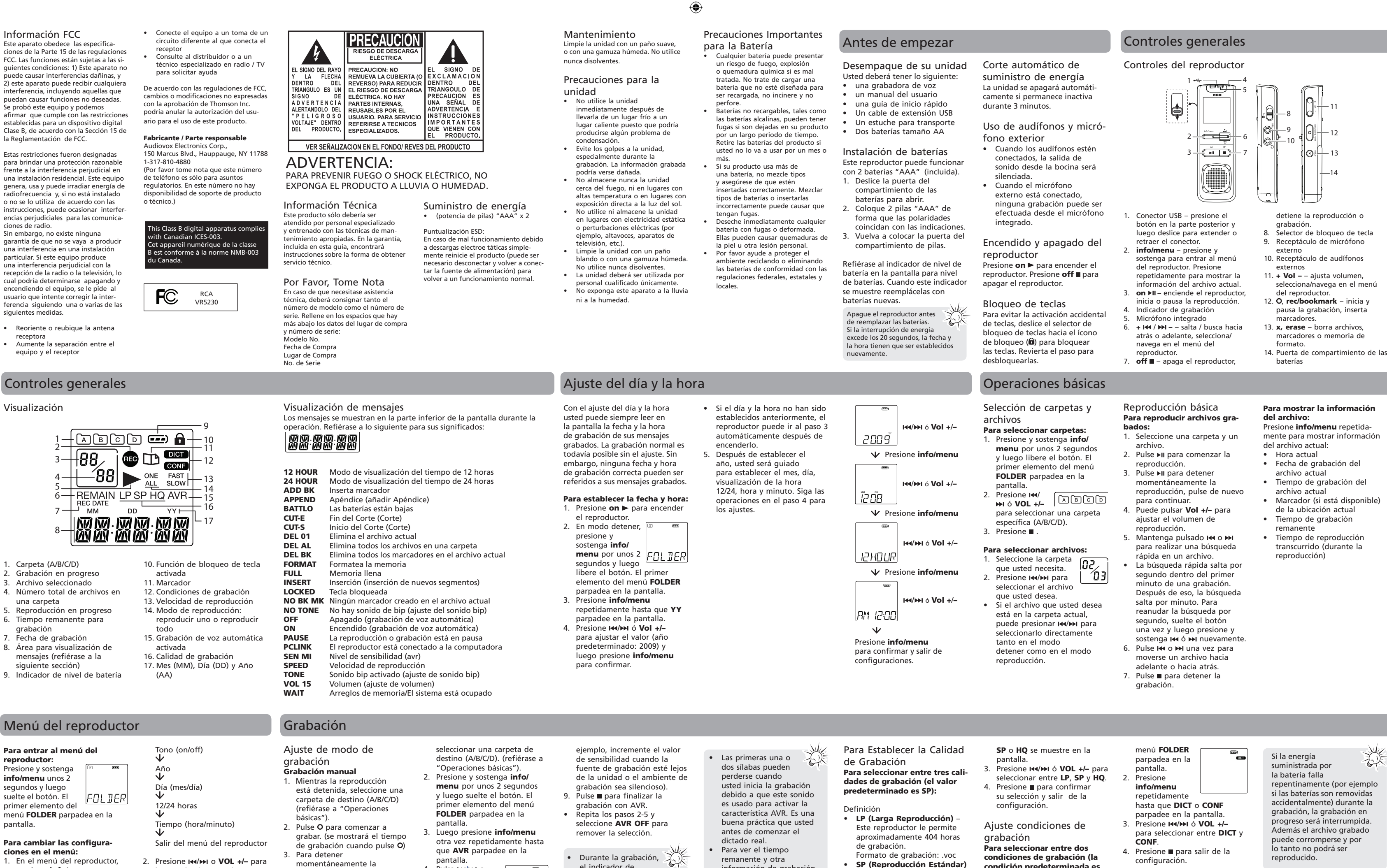

reproductor a ser detenido otra vez para confirmación y

Cancel 3. Ahora usted puede desconectar el reproductor de la computadora. Si usted quiere regresar al modo USB para transferencia de archivo en esta etapa, usted necesita desconectar y conectar el reproductor a la PC otra vez.

**No hay sonido de altavoz durante la reproducción** • Asegúrese de que el volumen no está en 0. • Los auriculares no deberían estar conectados. • Asegúrese de que la función LOCK no está activada. Asegúrese de que el archivo sea reproducible, es decir que debe ser de 8-bits PCM o de un formato RCA designado. Otros formatos (por ejemplo

momentáneamente la grabación, puede pulsar una vez, pulse de nuevo para continuar con la grabación. 4. Para detener definitivamente la grabación, pulse . **AVR (Grabación automática por reconocimiento de voz)**

> de ser que usted hay **No se puede activar la unidad después de pulsar las teclas** Retire las baterías para reiniciar la unidad.

pantalla. 4. Pulse **144/EE** 0 **VOL +**/**–** para cambiar entre **AVR ON** y **AVR** 

**OFF**.

ajuste.

5. Presione ■ para salir del

6. Pulse O para acceder al modo

ПN

2. Presione **144/PH** o VOL +/- para hacer selecciones o ajustar

3. Presione para confirmar su selección y salir de configuración

> Trademark(s) © Registered Marca(s) © Registrada(s) Marque(s) © Deposée(s) www.rcaaudiovideo.com Printed in China/Impreso en China

el indicador de grabación se ilumina. Cuando está en el modo de espera AVR o cuando la grabación es pausada, el indicador de grabación

parpadea.

Usted puede grabar hasta

• **SP (Reproducción Estándar)** – Este reproductor le permite aproximadamente 70 horas de

grabación.

 Formato de grabación: .voc • **HQ (Alta Calidad)** – Este reproductor permite alrededo de 34 horas de grabación. Formato de grabación: .wav

ción de problemas de antena a la pérdida/interrupciones de sión o servicio de Interne INCLUYENDO ALGUNA GARANTÍA IMPLÍCITA DE COMERCIABILIDAD DEBE SER PRESENTADA EN UN PERIODO DE 24 MESES DESDE LA FECHA DE LA COMPRA ORIGINAL. EN NINGÚN CASO LA COMPAÑÍA SERÁ RESPONSABLE

POR DAÑO ALGUNO INCIDENTAL O CONSECUENCIAL POR LA VIOLACIÓN DE ESTA O DE CUALQUIER OTRA GARANTÍA. Ninguna persona o representante está autorizado a asumir por la Compañía responsabilidad alguna<br>distinta que la expresada en el presente distinta que la expresada en el presente documento en relación con la venta de este producto. • Algunos estados no permiten limitaciones en cuanto a la duración de una garantía implícita o la exclusión nancia mipitara<br>ación de daño incidental o tarjetas de memoria, cables, etc. que

será devuelto con las configuraciones predeterminadas de fábrica, y sin contenido alguno precargado que pudiera haber sido instalado en los productos comprados originalmente El consumidor será responsable por recargar los datos y el contenido. El consumidor será responsable de<br>restaurar cualquier configuración de<br>su preferencia personal. • Empaque apropiadamente su unidad. Incluya cualquier control remoto, Suministrarle una unidad nueva, o a opción nuestra, una reconstruida. La unidad de intercambio está bajo garantía por el remanente del período de garantía del producto original. Para clientes en Canadá, favor de enviar a: Audiovox Return Centre, c/o Genco 6685 Kennedy Road, Unit#3, Door 16, Mississuaga, Ontario L5T 3A5

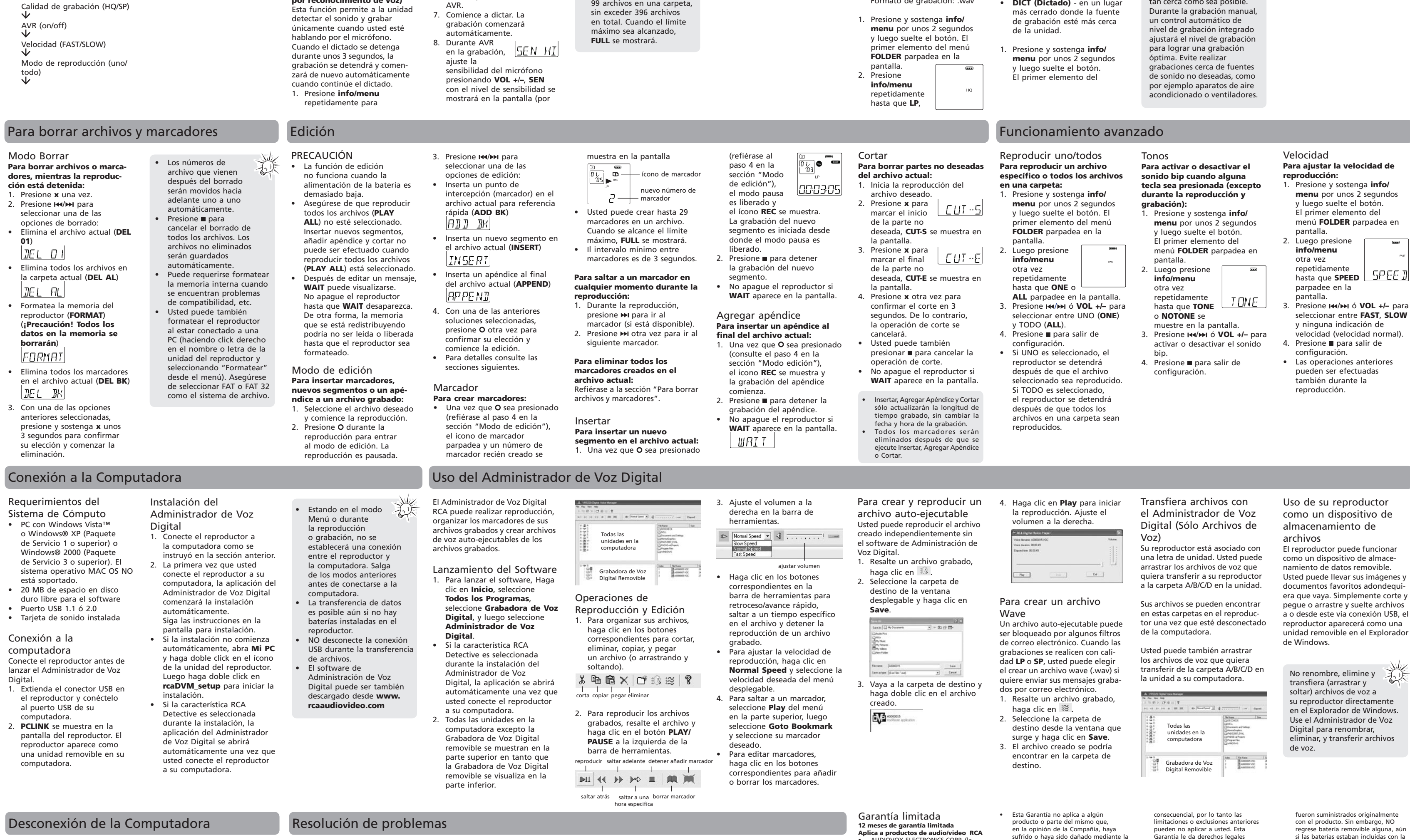

las configuraciones guardadas pueden ser removidas.

> Usted debe usar el software DVM designado para los

Después de que usted haya creado archivos a o desde el reproductor, usted puede desconectar el repro-2. La pantalla **Detener un reproductor de hardware** aparecerá. Seleccione el

ductor de la computadora. 1. Haga clic en el ícono  $\leq d$ e la Bandeja de Sistema y seleccione **Desconectar o Expulsar hardware**. Seleccione la unidad correspondiente a su reproductor.

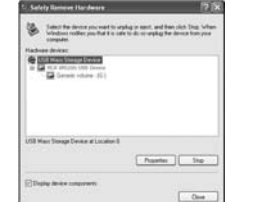

haga clic en **OK**.

5 Stop a Hardware device

USB Mass Shorage D

**La unidad no se enciende** Compruebe que las pilas están correctamente colocadas y no están gastadas. • Asegúrese de que la puerta de las pilas esté bien cerrada. • Asegúrese de que la función  $\sqrt{2}$ LOCK no está activada. **El visualizador parpadea cuando la unidad está apagada** Puede que no haya ajustado la hora. Remítase a la sección "Ajuste del día y la hora". **No se puede grabar**

carpeta nueva.

**Fecha y hora de grabación cor-**

• Asegúrese de que la función LOCK no esté activada. Asegúrese de que la memoria no esté llena. • Ha grabado 99 archivos en una carpeta. Intente grabar en una está activada.

día y la hora".

el sistema de archivo incorrecto (por ejemplo, NTFS ó MAC). Refiérase a la sección "Formato" y formatee el reproductor nuevamente. **se reduce** grabación'. • Elimine el software de

**recta durante la reproducción** Puede que no haya ajustado la fecha y la hora antes de grabar. Remítase a la sección "Ajuste del memoria. **No se puede reproducir** • Asegúrese de que ha seleccionado una carpeta con mensajes grabados.

**No se puede editar** • Asegúrese de que la función **PLAY ALL** (Reproducir todos) no mp3, wma) no se pueden mostrar para reproducción en el reproductor.

para liberar más espacio en

**El tiempo restante de grabación**  • Podría haber ajustado la calidad a 'High Quality', remítase a la sección 'Ajuste de la calidad de Configuración del Administrador de Voz Digital del reproductor cuidado. **No se puede detener la grabación cuando AVR ON** • Si la sensibilidad AVR ON está seleccionada en ALTA, puede ser que la grabación no pueda ser detenida en un ambiente ruidoso. Intente establecer la sensibilidad en BAJA (LOW).

formateado el reproductor con Audiovox Electronics Corp., 150 Marcus Blvd., Hauppauge, NY 11788 ©2009 Audiovox Electronics Corp.

# **No se pueden borrar archivos**

**grabados** • Asegúrese de que sigue cada paso de la sección "Para borrar archivos y marcadores" con

pantalla.

 $\bigoplus$ 

**ciones en el menú:** 1. En el menú del reproductor, presione **info/menu**  repetidamente para ver los siguientes elementos de

menú: Condiciones de grabación (DICT/CONF)

valores.

• AUDIOVOX ELECTRONICS CORP. (la Compañía) garantiza al comprador original a través de minorista de este producto, que en el caso de que este producto o alguna parte del mismo, .<br>sometido a uso y condiciones normale y probando que tenga defectos en material o mano de obra, en un plazo de 12 meses desde la fecha de

la compra original, tal(es) defecto(s) será(n) reparado(s) o reemplazado(s) con producto reacondicionado (a opción de la Compañía) sin cargo por las partes y labor en la reparación. Para obtener reparación o reemplazo dentro de los términos de esta Garantía, el producto debe se entregado con prueba de cobertur de la garantía (por ejemplo, nota de<br>venta con fecha), especificación de defecto(s), transporte prepagado, a la Compañía a la dirección que se indica a continuación • Esta garantía no se extiende a la eliminación de ruido o estática generados externamente, a la A LA REPARACIÓN O REEMPLAZO QUE SE INDICA ANTERIORMENTE, Y, EN NINGÚN CASO, LA RESPONSABILIDAD DE LA COMPAÑÍA EXCEDERÁ EL PRECIO DE COMPRA PAGADO POR EL COMPRADOR POR EL PRODUCTO. • Esta Garantía reemplaza todas las otras garantías o responsabilidades expresas. .<br>UALQUIER GARANTÍA IMPLÍCITA INCLUYENDO CUALQUIER GARANTÍA IMPLÍCITA DE COMERCIABILIDAD, ESTARÁ LIMITADA A LA DURACIÓN DE ESTA GARANTÍA ESCRITA. CUALQUIER ACCIÓN POR VIOLACIÓN DE ALGUNA GARANTÍA BAJO LA PRESENTE

alteración, instalación inapropiada, mal manejo, mal uso, negligencia, accidente o mediante la remoción o borrado del número de serie de fábrica/etiqueta(s) de código de barras. EL GRADO DE LA RESPONSABILIDAD DE LA COMPAÑÍA BAJO ESTA GARANTÍA ESTÁ LIMITADO

pueden no aplicar a usted. Esta Garantía le da derechos legales específicos y puede ser que usted<br>tenga también otros derechos que pueden variar de estado a estado **Cómo efectuar una reclamación en** 

**garantía:** • Si su producto tiene la capacidad de almacenar contenido (tal como un reproductor MP3, una grabadora de voz digital, etc.), se recomienda que efectúe respaldos periódicos de copias del contenido almacenado en el producto. Si es aplicable, antes de enviar un producto, haga una copia de respaldo del contenido o de los datos almacenados en el dispositivo. También, es aconsejable remover cualquier contenido personal que usted no querría exponer a otros. ES PROBABLE QUE LOS CONTENIDOS Y DATOS EN EL DISPOSITIVO SE PIERDAN DURANTE EL SERVICIO Y REFORMATEO. AUDIOBOX NO ACEPTA RESPONSABILIDAD POR LA PÉRDIDA DE CONTENIDO O DATOS, O POR LA **SEGURIDAD DE ALGÚN CONTENIDO O** DATO PERSONAL EN EL DISPOSITIVO QUE SEA RETORNADO. El producto  **Audiovox Electronics Corp. At'n: Departamento de Servicio. 150 Marcus Blvd.**  • Pague todos los cargos que le sean facturados por el Centro de

compra original. Recomendamos usar el empaque y materiales de empaque

originales.

• Incluya a evidencia de la fecha de compra tal como la nota de venta. También escriba su nombre y dirección, y la descripción del defecto. Envíe mediante UPS estándar o su

equivalente a:

- para

 $\overline{\mathbf{c}}$ 

 $\bigoplus$ 

衣木

 **Hauppauge N.Y. 11788** 1-877-833-3491

• Asegure su embarque por pérdida o daño. Audiovox no acepta responsabilidad en caso de daño o pérdida en ruta a Audiovox.

Intercambio por servicio que no este cubierto por la garantía. • Una unidad nueva o reconstruida le será enviada con flete prepagado

**Lo que nosotros haremos:**

a costos incurridos por instalación, remoción o reinstalación del producto, a corrupciones causadas por virus de computadora, software espía u otro tipo de software malicioso, a la pérdida de medios, archivos, datos o contenido, o al daño a cintas, discos, dispositivos o<br>tarietas de memoria removible, bocinas tarjetas de memoria removible, bocinas, accesorios, computadoras, periféricos de computadoras, otros reproductores de medios, redes caseras o sistemas eléctricos de vehículo. Grabadora de Voz Digital RCA. com para descargar el software

remanente y otra información de grabación, presione **info/menu** repetidamente durante la

grabación.

**No se puede mantener la confi guración guardada.** • Si las baterías son retiradas,

**No se pueden abrir los archivos grabados en la computadora.**

- Usted debe usar el software DVM suministrado para abrir los archivos.
- Para descargar el software, vaya a www.rcaaudiovideo.com • En una computadora Mac,
- solamente el archivo .WAV en el reproductor se puede reproducir directamente vía una aplicación

tal como Quicktime.

**El software DVM no funciona apropiadamente con mi otra Grabadora de Voz Digital RCA.**

diferentes modelos de

Visite www.rcaaudiovideo.

correcto.

 $\bigoplus$ 

En el caso de las conferencias, para lograr una calidad óptima de grabación, coloque la grabadora con el micrófono expuesto a la fuente de sonido tan cerca como sea posible.

 $\mathbb{Z}^*$ 

Service RCA VR5230

> 2. Appuyez à plusieurs reprise sur **info/menu**  jusqu'à ce que **DICT** ou **CONF** clignote.

> > **CONF**.

réglage.

• Augmenter la distance entre le matériel et le récepteur. • Brancher le matériel dans une prise sur un circuit différent de celui sur lequel le récepteur est branché. • Demander de l'aide à votre revendeur ou à un technicien radio/TV agréé.

onctionnement indésirable Cet appareil a été testé et déclaré conforme aux exigences applicables à un appareil numérique de classe B en vertu de la partie 15 des règlements de la FCC. Ces normes sont conçues pour fournir une protection raisonnable contre l'interférence nuisible dans les installa-

Selon les exigences de la FCC, tout changement ou modification non expressément approuvés par le fabricant pourrait annuler l'autorisation accordée à l'utilisateur d'utiliser cet appareil.

nis Class B digital apparatus complie ith Canadian ICES-003. Cet appareil numérique de la classe B est conforme à la norme NMB-003 u Canada.

## Contrôles généraux

### Affichage **Affichage** Affichage des messages

### jamais de solvants Précautions envers l'appareil • N'utilisez pas l'appareil

immédiatement après le transport d'un endroit froid à un endroit plus chaud; des problèmes de as chada, des problemes de • Ne frappez pas l'appareil, surtout pendant l'enregistrement. Les entes enregistrées pourraient<br>être endommagées.

garantie incluse dans le présent guide. Pour vos dossiers Vous pourriez avoir besoin des numéros de modèle et de série en cas de réparation. Inscrivez ci-dessous la date d'achat

et l'endroit où vous l'avez acheté : No. de modèle: Date d'achat Endroit d'achat No. de série

et où les parasites électriques sont présents (exemples : haut-parleur, téléviseur). • Nettoyez l'appareil avec un chiffon doux ou avec un chamois

Précautions importantes concernant la pile Toute pile peut présenter un

#### risque d'incendie, d'explosion ou de brûlure chimique si elle n'est pas manipulée avec soin. N'essayez pas de recharger une pile qui n'est Déballage de l'appareil Vous devriez avoir ceci : un magnétophone

Information FCC Cet appareil est conforme à l'article 15 des règlements de la FCC. Son fonctionnement est sujet aux deux conditions suivantes : (1) cet appareil ne doit pas causer d'interférence nuisible et (2) cet appareil doit accepter toute interférence reçue, y compris les interférences pouvant entraîner un

> piles selon les réglementations fédérales, provinciales et locales.

tions domestiques. Cet appareil génère, utilise et peut émettre de l'énergie sous forme de fréquence radio et, s'il n'est pas installé conformément aux instructions, peut causer de l'interférence nuisible aux communications radio.

Cependant, il n'est pas assuré que de l'interférence ne se produira pas dans une installation spécifique. Cet appareil génère et utilise de l'énergie de fréquence radio et risque, s'il n'est pas installé et utilisé correctement, de provoquer des interférences avec la réception de signaux radio et télévision. Si cet appareil produit de l'interférence nuisible à la réception de signaux radio ou de télévision (ce qui peut être déterminé en débranchant l'appareil), essayer de corriger ce problème d'interférence par une ou plusieurs de ces mesures :

• Réorienter ou déplacer l'antenne de réception.

> 2. Appuyez et gardez enfoncée **info/menu** pendant environ  $[FDL$   $IER]$ deux secondes

par défaut est 2009) puis appuyez sur **info/menu** pour confirmer

de fichiers **Pour sélectionner des répertoires :**

Cet appareil doit être réparé exclusivement par des personnes spécialement formées en techniques d'entretien et de réparation. Pour savoir comment<br>profiter d'un tel service, consulter à la Bloc d'alimentation

> l'affichage 2. Appuyez sur

dont vous avez besoin. 2. Appuyez sur I<sup>44</sup> ou  $\sqrt{0}$  pour sélectionner  $|03|$ le fichier que vous voulez écouter. Si le fichier désiré est dans le

Entretien

Nettoyez l'appareil avec un chiffon doux ou avec un chamois humide. N'utilisez

- ou ▶ à nouveau.
- ou précédent.
- Pour reprendre la recherche seconde par seconde, relâchez la touche puis appuyez et
- Appuyez une fois sur 144 ou >>
- 7. Appuyez sur pour arrêter la
- lecture.

秋

être endommagées. • Ne rangez pas l'appareil près du feu, dans un endroit très chaud ou au soleil. • N'utilisez pas et ne rangez pas l'appareil dans un endroit où l'électricité statique est fréquente

> humide. N'utilisez jamais de solvants. • L'appareil doit être ouvert seulement par du personne compétent.

Réglage du mode d'enregistrement **Enregistrement manuel** 1. Lorsque la lecture est arrêtée, sélectionnez le répertoire de sauvegarde (A/B/C/D) (consultez "Fonctionnement de base"). 2. Appuyez sur O pour démarrer l'enregistrement (le temps d'enregistrement sera affiché une fois lorsque vous appuyez sur O). 3. Appuyez une fois sur o pour suspendre l'enregistrement; appuyez à nouveau pour reprendre l'enregistrement. 4. Pour arrêter l'enregistrement, 4. Appuyez sur  $H$  • N'exposez pas votre appareil à la

pluie ou à l'humidité.

### appuyez sur  $\blacksquare$ . **Commande automatique par la voix (CAV)** Cette fonction permet à l'appareil

pas conçue pour être rechargée;

de destination (A/B/C/D) (consultez "Fonctionnement 2. Appuyez et gardez enfoncée **info/menu** pendant environ deux secondes puis relâchezla. Le premier élément du menu **FOLDER** clignote sur 3. Appuyez à plusieurs reprises sur **info/menu** jusqu'à ce que **AVR** clignote sur l'affichage. / ou **VOL +**/**–** et le niveau de sensibilité s'afficheront à l'écran (i. e. augmentez la sensibilité s la source d'enregistrement est plus éloignée ou si l'environnement est silencieux). Appuyez sur ■ pour arrêter l'enregistrement par la la voix (CAV). désactiver ce mode

appareil pendant une longue période. Retirez les piles de

pendant plus d'un mois.

a percer.

 $\bigoplus$ 

pile, ne mélangez pas les types de pile et assurez-vous qu'elles sont installées correctement. Si différents types de piles sont

n'essayez pas de l'incinérer ou de es percent.<br>Les piles non rechargeables, comme les piles alcalines, peuvent couler si elles sont laissées dans votre • un guide de l'utilisateur un guide de démarrage rapide Une rallonge USB • Un étui de transport • Deux piles AAA

> 3. Appuyez sur  $\left| \right\rangle \leftrightarrow$  ou VOL +/pour sélectionner **LP**, **SP** ou

4. Appuyez sur pour quitter le

l'appareil si vous ne l'utilisez pas • Si votre appareil utilise plus d'une mélangés ou si elles sont installées Installation des piles Cet appareil peut être alimenté par deux piles AAA (fournies). 1. Glissez le couvercle du compartiment de la pile pour l'ouvrir. 2. Insérez 2 piles AAA en

> **défaut) :** Définition:

• (alimentation par les piles) 2 x AAA **Remarque sur l'électricité**  statique : Si l'appareil fonctionnai de manière incorrecte à cause d'une décharge d'électricité statique, vous n'avez qu'à réinitialiser l'appareil (un débranchement et un rebranchement à la source d'alimentation peuvent être nécessaires) pour revenir au fonctionnement normal.

incorrectement, elles pourraient couler. • Jetez immédiatement les piles déformées ou qui coulent. Les piles qui coulent peuvent causer des brûlures et d'autres blessures. Aidez à protéger l'environnemer en recyclant ou en disposant des respectant les polarités indiquées. 3. Replacez le couvercle du compartiment des piles. Consultez le témoin du niveau

# Avant de commencer

Réglage de la date et de l'heure

Lorsque la date et l'heure sont réglées, vous pourrez voir la date et l'heure de vos enregistrements

puis relâchezla. Le premier élément du menu **FOLDER** clignote sur l'affichage. 3. Appuyez à plusieurs reprises

sur **info/menu** jusqu'à ce que YY clignote sur l'affichage. 4. Appuyez sur **144/HH** ou **VOL +/**pour régler la valeur (l'année

Commandes de base

Sélection de répertoires et

1. Appuyez et gardez enfoncée **info/menu** pendant environ deux secondes puis relâchezla. Le premier élément du menu **FOLDER** clignote sur

(A/B/C/D). 3. Appuyez sur **Pour sélectionner des fi chiers :** 1. Sélectionnez le répertoire

 $\Box$ com

répertoire en cours, vous pouvez appuyer sur I<sup>44</sup> ou **PH** pour le sélectionner directement en mode arrêt et

lecture.

Lecture de base **Pour lire des fi chiers enregistrés :**

un fichier.

qardez enfoncée la touche I

seconde par seconde pendant la première minute de

## l'enregistrement. Après la première minute, la recherche saute minute par minute.

répertoire. Essayez d'enregistrer dans un autre répertoire

Vous avez peut-être formaté le lecteur avec un système de fichiers ncorrect (p. ex., FAT32). Consultez la rubrique "Suppression de fichiers et de signets" et reformatez le lecteur. **sponible diminue** l'enregistrement.

# Enregistrement

**Pour ouvrir le menu du lecteur:** Appuyez et gardez enfoncée **info/ menu** pendant environ deux secondes puis relâchez-la. Le premier élément du menu **FOLDER** clignote sur l'affichage.

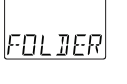

### **Pour modifier les réglages dans le menu :**

 Format 12/24 de l'heure Heure (heure/minute) Quitter le menu du lecteur Appuyez sur **144/MI** ou VOL +/pour sélectionner ou modifier de base").

l'affichage.

sur l'affichage. Vous pouvez utiliser l'enregistrement normal même si la date et l'heure ne sont pas réglées. Par contre, les enregistrements n'auront pas la date et l'heure correctes. **Pour régler la date et l'heure :** 1. Appuyez sur on II pour démarrer le lecteur. automatiquement lorsqu'il est démarré. 5. Après avoir réglé l'année, vous serez transféré au

d'entendre les sons et de n'enregistrer que lorsque vous 7. Commencez à parler.

pour activer (**AVR ON**)/désactiver (**AVR OFF**) la commande

(CAV).

quitter le réglage.

**DN** • Pendant le témoin automatique par la voix 5. Appuyez sur la touche ■ pour Appuyez sur O pour ouvrir le

mode CAV.

Réglage de la qualité

d'enregistrement **Pour sélectionner parmi les trois qualités d'enregistrement (SP par défaut) :** Définition • **LP (**longue Durée**) -** Ce mode permet environ 404 heures d'enregistrement. Format d'enregistrement: .voc • **SP** (durée normale) - Ce mode permet environ 70 heures d'enregistrement. Format d'enregistrement: .voc • **HQ** (grande qualité) - Ce mode permet environ 34 heures d'enregistrement. Format d'enregistrement: .wav

### 1. Appuyez et gardez enfoncée **info/menu** pendant environ deux secondes puis relâchezla. Le premier élément du menu **FOLDER** clignote sur

**HQ**.

Réglage du type d'enregistrement **Pour sélectionner parmi les deux conditions d'enregistrement (DICT par** 

• **CONF** (conférence) : dans les endroits ouverts et lorsque la source est loin de l'appareil. • **DICT** (dictée) : dans les endroits clos et lorsque la source est proche de

l'appareil.

réglage

1. Appuyez et gardez enfoncée **info/menu** pendant environ deux secondes puis relâchez-

de contenus, les dommages causés à des<br>cassettes, des disques, des dispositifs ou des<br>cartes de mémoire amovibles, des haut-<br>parleurs, des accessoires, des ordinateurs,<br>des périphériques d'ordinateurs, d'autres<br>le cteurs m de véhicule. • Cette Garantie ne s'applique pas à l'appareil ou à toute partie de ce dernier qui, selo la Compagnie, a été endommagée par ou a souffert d'une modifi cation, d'une ise installation, d'une manut incorrecte, d'abus, de négligence, d'un limites à la durée des garanties implicites ou l'exclusion des dommages indirects ou accessoires, alors certaines limites ou exclusions pourraient ne pas s'appliquer à vous. Cette Garantie vous donne certains droits spécifiques et vous pourriez avoir<br>d'autres droits, qui varient selon la<br>province. **Comment faire une réclamation de garantie :** • Si votre appareil est en mesure d'enregistrer des contenus (comme un lecteur mp3, un enregistreur numérique de la voix,

Audiovox Electronics Corp. 150 Marcus Blvd., Hauppauge NY 11788 ©2009 Audiovox Electronics Corp. Trademark(s) © Register Marca(s) © Registrada(s) Marque(s) © Deposée(s) www.rcaaudiovideo.com Printed in China/Imprimé en Chine vous recommandons d'utiliser la boîte et le matériel d'emballage originaux. • Incluez une preuve de la date de l'achat telle qu'une facture. Inscrivez aussi vos nom et adresse et une description de la<br>défactuosité. Envoyez l'appareil par UPS<br>standard ou un équivalent à :<br>**Audiovox Electronics Corp.**<br>**Attin : Service Departmet.<br>150 Marcus Blvd.**<br>Hauppauge N.Y. 11788<br>1-877-833-3491 • Assurez-vous votre envoi contre la perte ou les dommages. Audiovox refuse toute responsabilité en cas de dommages ou de

Connecteur USB – appuyez sur le bouton situé à l'arrière puis glissez le connecteur pour le déplier ou le

- info/menu appuyez et gardez enfoncé pour ouvrir le menu du Appuyez à plusieurs reprises pour 9. Prise pour microphone externe 10. Prise pour casque d'écoute externe 11. **+ Vol –** – réglage du volume; sélection/navigation dans le menu
- afficher les informations sur le fichier courant. **on** ►II – démarrage du lecteur;
- démarrage ou pause de la lecture. 4. Indicateur d'enregistrement

12. O. rec/bookmark – démarrage et pause de l'enregistrement; insertion

Insertion d'un signet Annexe (Ajout d'une annexe) Les piles sont faibles Fin de la coupure (Coupure) Début de la coupure (Coupure) Suppression du fichier courant

Aucun signet créé dans le fichier courant Aucune tonalité (Réglage de la tonalité) Off (Enregistrement automatique de la voix) On (Enregistrement automatique de la voix)

Appuyez **info/menu** / ou **Vol +**/**–** <u>םם או RM</u>

 $\vee$ Appuyez sur **info/menu** pour confirmer et quitter le réglage

# **Pour afficher les informations sur le fi chier :** Appuyez à plusieurs **info/menu**

fichier courant • Signet (si disponible) à l'emplacement courant • Temps restant de l'enregistrement Temps de lecture écoulé (pendant la lecture)

commande automatique pa • Reprenez les étapes 2 à 5 et sélectionnez **AVR OFF** pour 令 l'enregistrement, d'enregistrement s'allume. Lorsque la fonction CAV est en attente ou que l'enregistrement est en pause, le témoin d'enregistrement clignote. • Vous pouvez enregistrer

- pour sauter au fichier suivant
	-
	- 3. Appuyez sur **144/PH** ou **VOL +/–** pour sélectionner **DICT** ou 4. Appuyez sur pour quitter le Pour une meilleure qualité d'enregistrement pendant une conférence, placez le magnétophone le plus près possible de la source à enregistrer et n'obstruez pas le microphone. Un système de contrôle intégré réglera automatiquement le volume de l'enregistrement lors des enregistrements manuels. Évitez d'enregistrer près des sources de bruits indésirables, comme les climatiseurs ou les ventilateurs. Si l'alimentation par les piles est coupée soudainement (p. ex., si les piles sont retirées accidentellement) pendant l'enregistrement,

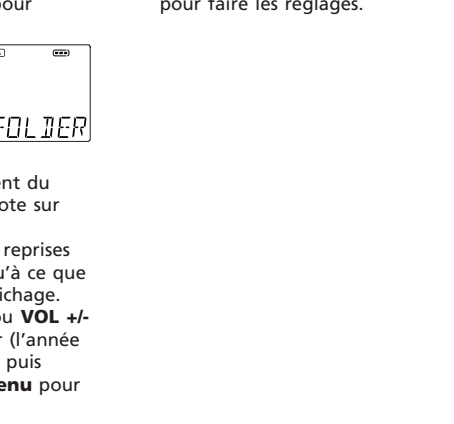

à cette étape, vous devez déconnecter le lecteur de

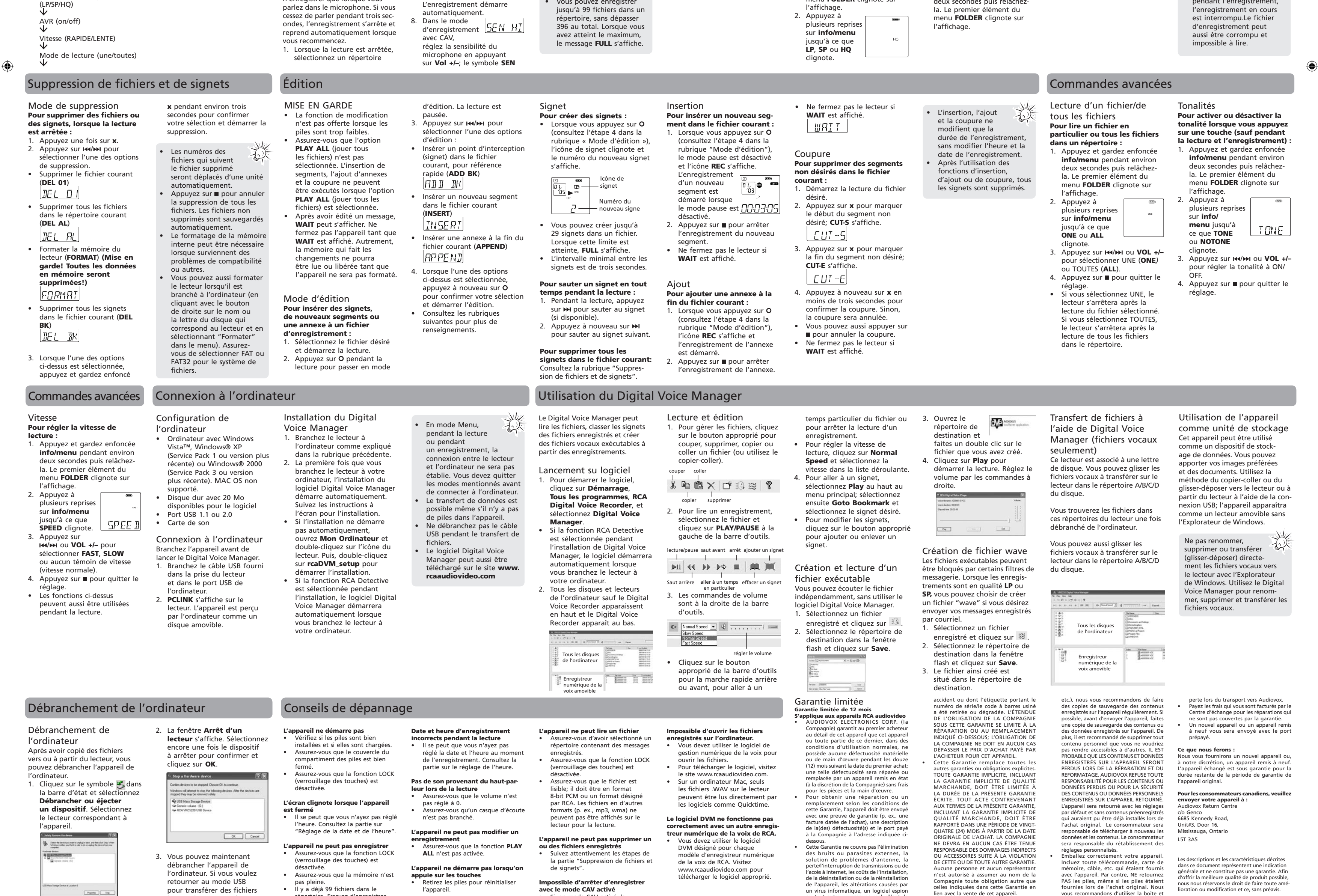

l'ordinateur et le reconnecter.

**Le temps d'enregistrement di-**

des piles pour connaître leur état. Remplacez-les par de nouvelles piles lorsque le témoin indique que les piles sont faibles. Fermez le lecteur avant de remplacer les piles. Si les piles ne

心人 sont pas remplacées en moins de 20 secondes, la date et l'heure vront être réglées à no

• Il se peut que vous ayez réglé la qualité de l'enregistrement à "haute qualité"; consultez la partie sur le réglage de la qualité de • Supprimer le logiciel d'installation du gestionnaire numérique de la voix sur le lecteur pour libérer plus d'espace dans la mé l'enregistrement pourrait ne pas s'arrêter si l'environnement est bruyant. Essayez en réglant la sensibilité à LOW. **L'appareil ne peut pas enregistrer les réglages** • Si les piles sont retirées, les réglages enregistrés peuvent être effacés.

• Si, en mode CAV activé, la

sensibilité est réglée à HIGH,

 $\bigoplus$ 

un virus informatique, un logiciel espic

ou tout autre programme malveillant, la<br>perte de média, de fichiers, de données ou

# / ou **Vol +**/**–** ة חח *ק* Appuyez **info/menu** / ou **Vol +**/**–** ë dë Appuyez **info/menu**

**I44/MI ou VOL +/–** pour sélectionner un répertoire en particulier / ou **Vol +**/**– IZHOUR** 

- Répertoire (A/B/C/D)
- Environnement de l'enregistrement (DICT/CONF)
- Qualité de l'enregistrement (LP/SP/HQ)
- 

1. Dans le menu du lecteur, appuyez à plusieurs reprises sur info/menu pour afficher les éléments du menu suivants : Appuyez sur ■ pour confirmer réglage.

## Menu du lecteur

Tonalité (on/off)

Année

Date (mois/jour)

les valeurs.

votre sélection et quitter le

• Si la date et l'heure n'ont pas été réglées précédemment le lecteur passe à l'étape 4

réglage du mois, du jour, du format 12/24 de l'heure, des heures et des minutes. Suivez les instructions à l'étape 4 pour faire les réglages.

• Certaines provinces ne permettent pas les

replier.

lecteur.

7. **off** – fermeture du lecteur; arrêt de la lecture ou de l'enregistrement. 8. Commutateur de verrouillage des touches

- 5. Microphone intégré +  $\text{Id}$  /  $\text{Del}$  – – saut/balayage vers l'arrière ou vers l'avant; sélection/ 13. **x, erase** – suppression de fichiers signets ou formatage de la mémoire. 14. Couvercle du compartiment de la
- navigation dans le menu du lecteur pile

du lecteur.

de signets.

Sélectionnez un répertoire et 2. Appuyez sur la touche **>II** nour démarrer la lecture. reprises pour afficher les informations sur le fichier courant : Heure courante • Date d'enregistrement du fichier courant

- Appuyez sur ►II pour suspendre la lecture; appuyez à nouveau pour reprendre la
- lecture. 4. Vous pouvez appuyez sur **Vol +/–** pour régler le volume. 5. Gardez enfoncées les touches
- ou pour effectuer un balayage rapide à l'intérieur d'un fichier. La recherche rapide saute

Commandes du lecteur

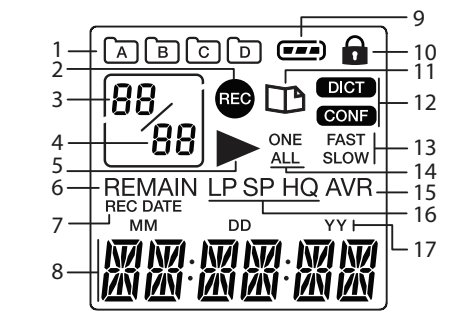

- 1. Répertoire (A/B/C/D) 2. Enregistrement en cours 3. Fichier sélectionné 4. Nombre total de fichiers dans un répertoire 5. Lecture en cours 6. Temps restant de 11. Signet 12. Conditions d'enregistrement 13. Vitesse de lecture 14. Mode de lecture : lire une ou lire tous 15. Enregistrement automatique de la voix activé 16. Qualité d'enregistrement
- l'enregistrement 7. Date d'enregistrement 8. Zone d'affichage des messages 17. Mois (MM), Jour (DD) et Année (YY)
- (consultez la rubrique suivante)
- 9. Indicateur du niveau de la pile 10. Fonction de verrouillage des
- touches activée

**12 HOUR 24 HOUR ADD BK APPEND BATTLO CUT-E CUT-S DEL 01 DEL AL DEL BK FORMAT FULL INSERT LOCKED NO BK MK NO TONE OFF ON PAUSE PCLINK SEN MI SPEED TONE VOL 15 WAIT**

**MARA** 

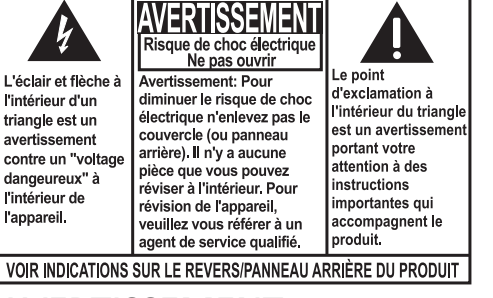

Formatage de la mémoire Mémoire pleine

Insertion (Insertion de nouveaux segments)

Touches verrouillées

Les messages apparaissent au bas de l'affichage pendant son utilisation. Consultez la table ci-dessous pour connaître leur signification :

> Mode d'affichage de l'heure en format 12 heures Mode d'affichage de l'heure en format 24 heures

Suppression de tous les fichiers dans un répertoire Suppression de tous les signets dans le fichier courant.

Lecture ou enregistrement pausé Le lecteur est branché à un ordinateur Niveau de sensibilité (EAV) Vitesse de lecture

Tonalité activée (Réglage de la tonalité) Volume (Réglage du volume)

Réarrangement de la mémoire/système occupé

**Fabricant/Partie responsable** Audiovox Electronics Corp., 150 Marcus Blvd., Hauppauge, NY 11788 1-317-810-4880 (Sachez que ce numéro de téléphone est utilisé pour les affaires réglementaires seulement. Ce numéro n'offre aucun soutien technique ou aide pour cet

appareil.)

**FC** 

AVERTISSEMENT: POUR EVITER LES RISQUES D'INCENDIE OU D'ELECTROCUTION, NE PAS LAISSER CET APPAREIL SOUS LA PLUIE OU A L'HUMIDITE. Fermeture automatique Après trois minutes d'inactivité, cet appareil se fermera automatique-

ment.

Utilisation du casque d'écoute et du microphone

externe

• Lorsqu'un casque d'écoute est branché, la sortie audio vers le haut-parleur est coupée. Lorsqu'un microphone externe est branché, le microphone intégré ne peut pas être utilisé pour faire un enregistrement. Démarrage et fermeture

Appuyez sur on **FII** pour démarrer le lecteur. Appuyez sur **off** ■ pour

du lecteur

fermer le lecteur.

Verrouillage des touches Pour éviter d'appuyer accidentellement sur une touche, glissez le commutateur de verrouillage des touches vers l'icône du cadenas (a) pour verrouiller les touches. Glissez-le de l'autre côté pour les

déverrouiller.

# Contrôles généraux

• Heure d'enregistrement du

• La première ou les  $\left\langle \cdot \right\rangle$ deux premières syllabes peuvent être perdues au début de l'enregistrement parce qu'elles déclenchent la fonction CAV. Il est recommandé d'émettre un son ou de dire un mot pour déclencher la fonction CAV avant de commencer la dictée réelle. Pour afficher le temps restant et d'autres renseignements sur l'enregistrement, appuyez sur **info/menu** pendant l'enregistrement.

4 1 <u>اجتھے۔</u><br>سم 5▏  $\theta_\parallel$ 8 <sup>10</sup> <sup>6</sup> 9  $\begin{array}{|c|c|c|}\hline \quad \quad & \quad \text{if} \quad \quad & \quad \text{if} \$ 2  $\sqrt{1+\frac{1}{2}}$ 3 7

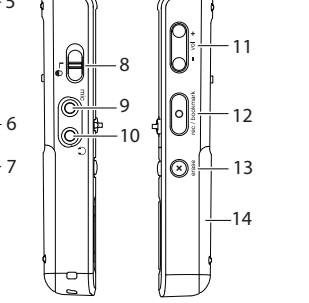